# Date Axis Formats

#### Dave Lorenz

#### July 27, 2017

#### Abstract

These examples demonstrate the various date and time axis formats for graphs created using the timePlot function. NOTE: to use any high-level graphics function in the smwrGraphs package, you must first call a function to set up the graphics environment like setPage or setPDF, but these are not included here to use the graphics tools in Sweave.

## Contents

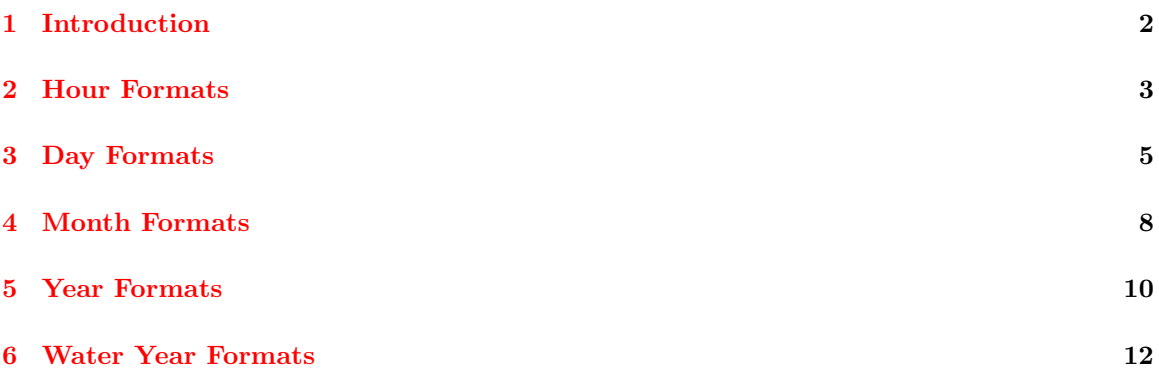

### <span id="page-1-0"></span>1 Introduction

The timePlot function controls the formatting of the date- (x-) axis with the xlabels argument. The default value for xlabels is "Auto" but may be any of "hours," "days," "months," "years," or "water years" that will select a specific format. The value for the xlabels argument may also be a list of the arguments to the datePretty function for even more control. The examples in this vignette use primarily the "Auto" option, but at least one example shows one of the other options.

All of these examples focus on the date-axis formatting when the x-axis data is class "Date" or "POSIXt." They plot no data and simplify the y-axis labeling. The x-axis range is set using the xaxis.range argument for these graphs, but the range may also be set by the range in the x argument to timePlot as done in the first example.

- > # Load the smwrGraphs package
- > library(smwrGraphs)
- > # Generate the data to plot
- > DD <- as.POSIXct(c("2009-07-02 10:30", "2009-07-02 12:30"))
- $> YY < -c(0.14, 0.82)$

### <span id="page-2-0"></span>2 Hour Formats

Hour formats are suitable for date ranges less than about 3 days. The minimum time increment for axis formats is hours. Minor ticks are by default minutes when the major ticks and labels are hours.

This example demonstrates the hour format for a short time frame, less than one day. It also demonstrates how to add minor ticks to the graph. The ticks argument for the hours axis format can be computed as 60/min - 1, where min is the number of minutes desired between minor ticks.

```
> # Set up the graphics environment, the equivalent call for an on screen
> # device could be setPage("square")
> setSweave("graph01", 6, 1.5)
> #
> AA.pl <- timePlot(DD, YY, Plot=list(what="none"), ylabels=c(0,1), ytitle="")
> # add 15-minute minor ticks (3 minor ticks in 1 hour)
> addMinorTicks("bottom", AA.pl, 3)
> addMinorTicks("top", AA.pl, 3)
> graphics.off()
```
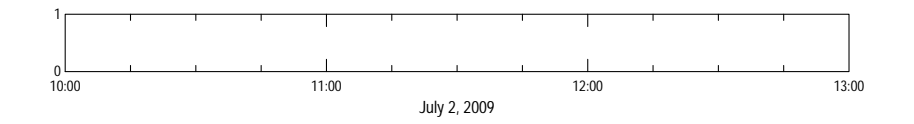

Figure 1. Hour format with 15-minute minor ticks.

The next example demonstrates the hour format suitable for a time frame between about 1 and 3 days. Note that the upper limit for the x-axis range is the day after the day being plotted. That is required because the class "Date" data are always interpreted as midnight of the day. Minor ticks at hourly intervals are added in this example.

```
> # Set up the graphics environment, the equivalent call for an on screen
> # device could be setPage("square")
> setSweave("graph02", 6, 1.5)
> #
> AA.pl <- timePlot(DD, YY, Plot=list(what="none"), ylabels=c(0,1), ytitle="",
                    + xaxis.range=as.Date(c("2009-07-02", "2009-07-03")))
> # add hourly minor ticks (5 minor ticks in 6 hours)
> addMinorTicks("bottom", AA.pl, 5)
> addMinorTicks("top", AA.pl, 5)
> graphics.off()
```
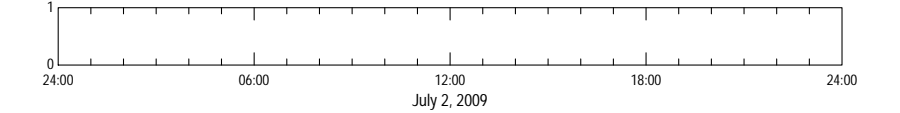

Figure 2. The default hour format for a time span of 1 day.

### <span id="page-4-0"></span>3 Day Formats

Day formats are suitable for date ranges between 1 and several days, generally less than 2 months though. The format of the displayed day changes from the full date to just the day number as the length of the date range increases. Minor ticks are by default hours when the major ticks and labels are days.

This example replicates figure 2, but forces the format to be days. The default day labels are placed at the ticks in figure 3, but forced to between the ticks in figure 4. Hourly ticks are added in both figures; a value for the ticks argument is not needed—all minor ticks are drawn.

```
> # Set up the graphics environment, the equivalent call for an on screen
> # device could be setPage("square")
> setSweave("graph03", 6, 1.5)
> #
> AA.pl <- timePlot(DD, YY, Plot=list(what="none"), ylabels=c(0,1), ytitle="",
+ xaxis.range=as.Date(c("2009-07-02", "2009-07-03")),
                   x \lambda = "days")> # add hourly minor ticks (5 minor ticks in 6 hours)
> addMinorTicks("bottom", AA.pl, 23)
> addMinorTicks("top", AA.pl, 23)
> graphics.off()
```
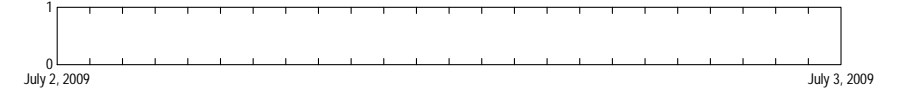

Figure 3. The day format for a time span of 1 day.

```
> # Set up the graphics environment, the equivalent call for an on screen
> # device could be setPage("square")
> setSweave("graph04", 6, 1.5)
> #
> AA.pl <- timePlot(DD, YY, Plot=list(what="none"), ylabels=c(0,1), ytitle="",
                   + xaxis.range=as.Date(c("2009-07-02", "2009-07-03")),
+ xlabels=list(major="days", style="between"))
> # add hourly minor ticks
> addMinorTicks("bottom", AA.pl)
> addMinorTicks("top", AA.pl)
> graphics.off()
```
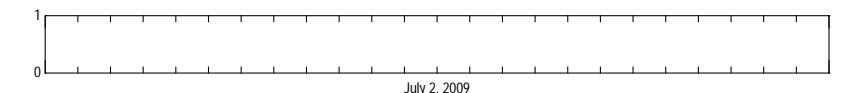

Figure 4. The format for a time span of 1 day with the day label placed between the ticks. The default x-axis format for time frames longer than 3 days, but shorter than two month is days. Figures 5, 6, and 7 show how the format for displaying the day changes as the time frame increases. No ticks are drawn in any of those figures.

```
> # Set up the graphics environment, the equivalent call for an on screen
> # device could be setPage("square")
> setSweave("graph05", 6, 1.5)
> #
> AA.pl <- timePlot(DD, YY, Plot=list(what="none"), ylabels=c(0,1), ytitle="",
                    + xaxis.range=as.Date(c("2009-07-01", "2009-07-05")))
> graphics.off()
```
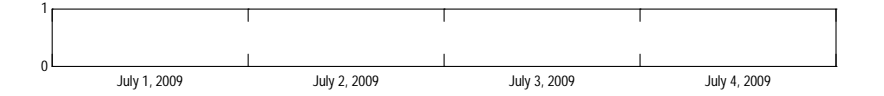

Figure 5. The default format for a time span of 4 days.

```
> # Set up the graphics environment, the equivalent call for an on screen
> # device could be setPage("square")
> setSweave("graph06", 6, 1.5)
> #
> AA.pl <- timePlot(DD, YY, Plot=list(what="none"), ylabels=c(0,1), ytitle="",
                    + xaxis.range=as.Date(c("2009-06-28", "2009-07-05")))
> graphics.off()
```
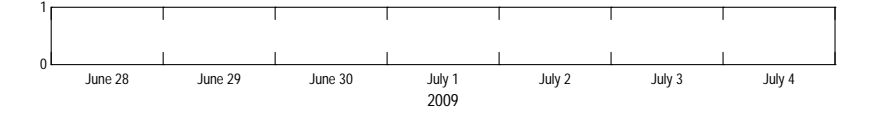

Figure 6. The default format for a time span of 7 days.

```
> # Set up the graphics environment, the equivalent call for an on screen
> # device could be setPage("square")
> setSweave("graph07", 6, 1.5)
> #
> AA.pl <- timePlot(DD, YY, Plot=list(what="none"), ylabels=c(0,1), ytitle="",
+ xaxis.range=as.Date(c("2009-06-20", "2009-07-18")))
> graphics.off()
```
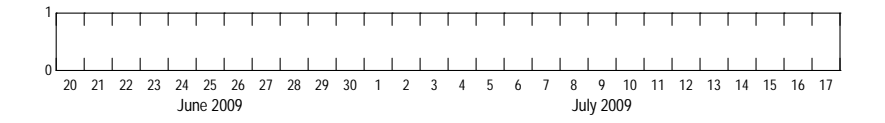

Figure 7. The default format for a time span of 28 days.

### <span id="page-7-0"></span>4 Month Formats

Just as the format of the day changes as the time span changes, the format of the month name changes from the full month name to the abbreviated month name to single letters. Single letter abbreviations are not acceptable for U.S. Geological Survey (2012) publication standards, but are included as an option for quick plot review, editing by an illustrator, or others who wish to use them. Minor ticks are by default days when the major ticks and labels are months. To draw minor ticks at specific day intervals requires including an argument set up like

xlabels=list(major="months", minor="5 days") in the call to timePlot.

Figures 8, 9, and 10 show the change in month format as the time span increases from 2 months to 18 months. Minor ticks indicating days are shown only for figure 8. Note that the format for the month abbreviations in figure 10 can be changed to the standard abbreviation by including xlabels=list(major="months", label.abbr=2) in the call to timePlot.

```
> # Set up the graphics environment, the equivalent call for an on screen
> # device could be setPage("square")
> setSweave("graph08", 6, 1.5)
> #
> AA.pl <- timePlot(DD, YY, Plot=list(what="none"), ylabels=c(0,1), ytitle="",
                    + xaxis.range=as.Date(c("2009-06-01", "2009-08-01")))
> # add daily minor ticks
> addMinorTicks("bottom", AA.pl)
> addMinorTicks("top", AA.pl)
> graphics.off()
```
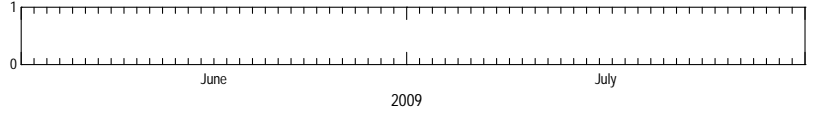

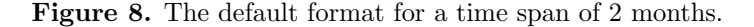

```
> # Set up the graphics environment, the equivalent call for an on screen
> # device could be setPage("square")
> setSweave("graph09", 6, 1.5)
> #
> AA.pl <- timePlot(DD, YY, Plot=list(what="none"), ylabels=c(0,1), ytitle="",
                    + xaxis.range=as.Date(c("2009-06-01", "2010-06-01")))
> graphics.off()
```
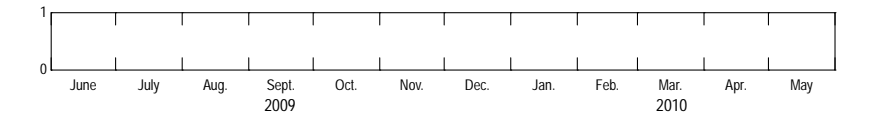

Figure 9. The default format for a time span of 1 year.

```
> # Set up the graphics environment, the equivalent call for an on screen
> # device could be setPage("square")
> setSweave("graph10", 6, 1.5)
> #
> AA.pl <- timePlot(DD, YY, Plot=list(what="none"), ylabels=c(0,1), ytitle="",
+ xaxis.range=as.Date(c("2009-01-01", "2010-06-01")))
> graphics.off()
```
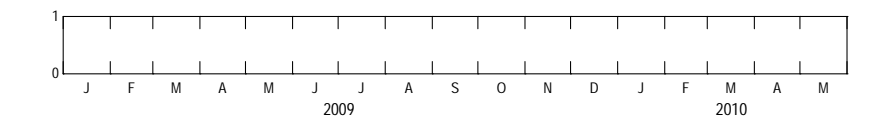

Figure 10. The default format for a time span of 18 months.

### <span id="page-9-0"></span>5 Year Formats

Year formats are suitable for time spans from 1 to many years, although the month format may be used for time spans of a single year. In contrast to the previous formats, the year is always displayed in the 4-digit format, but longer time spans will force the displayed year to be displayed in multiples of 2, 5, 10, or longer. Minor ticks are by default months when the major ticks and labels are years.

Figures 11 and 12 show the year-axis formats for time spans of 2 years, where the individual years are shown and 14 years which shows the multiple year format. The default format for 2 years is months; figure 11 forces the format to be year. Minor ticks are drawn for months in figure 11 and the intervening year in figure 12.

```
> # Set up the graphics environment, the equivalent call for an on screen
> # device could be setPage("square")
> setSweave("graph11", 6, 1.5)
> #
> AA.pl <- timePlot(DD, YY, Plot=list(what="none"), ylabels=c(0,1), ytitle="",
                    xaxis.range=as.Date(c("2009-01-01", "2011-01-01")),
                    xlabels="year")
> # add monthly minor ticks
> addMinorTicks("bottom", AA.pl)
> addMinorTicks("top", AA.pl)
> graphics.off()
```
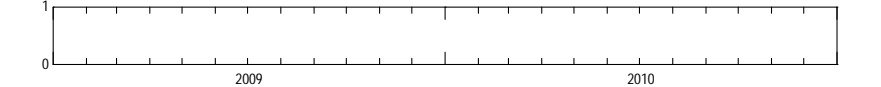

Figure 11. The years format for a time span of 2 years.

```
> # Set up the graphics environment, the equivalent call for an on screen
> # device could be setPage("square")
> setSweave("graph12", 6, 1.5)
> #
> AA.pl <- timePlot(DD, YY, Plot=list(what="none"), ylabels=c(0,1), ytitle="",
                    + xaxis.range=as.Date(c("2000-01-01", "2013-06-01")))
> # add intervening year minor ticks
> addMinorTicks("bottom", AA.pl, 1)
> addMinorTicks("top", AA.pl, 1)
> graphics.off()
```
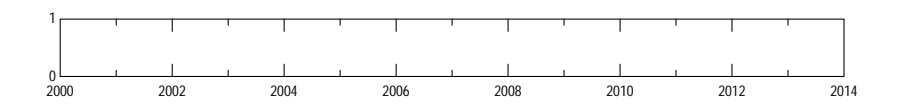

Figure 12. The default format for a time span of 14 years.

### <span id="page-11-0"></span>6 Water Year Formats

The water year begins on October 1 of the previous year and ends on September 30 of that year. Water Year formats are suitable for time spans from 1 to several years, although the month format may be used for time spans of a single year. Long-term water-year summary data can be displayed using a numeric axis with axis titles, or captions, indicating that the unit of time is the water year. The water year format is never a default, it must always be specified by the xlabels argument.

Figures 13 and 14 show the water year format for 1 and 5 water years. The format changes after a time span of 2 water years. Minor ticks are drawn only in figure 13.

```
> # Set up the graphics environment, the equivalent call for an on screen
> # device could be setPage("square")
> setSweave("graph13", 6, 1.5)
> #
> AA.pl <- timePlot(DD, YY, Plot=list(what="none"), ylabels=c(0,1), ytitle="",
+ xaxis.range=as.Date(c("2008-10-01", "2009-10-01")),
                   xlabels="water year")
> # add intervening year minor ticks
> addMinorTicks("bottom", AA.pl)
> addMinorTicks("top", AA.pl)
> graphics.off()
```
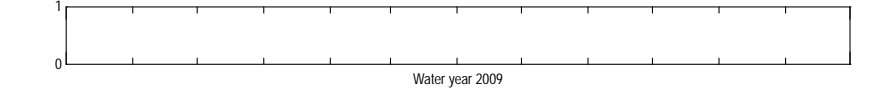

Figure 13. The format for a time span of 1 water year.

```
> # Set up the graphics environment, the equivalent call for an on screen
> # device could be setPage("square")
> setSweave("graph14", 6, 1.5)
> #
> AA.pl <- timePlot(DD, YY, Plot=list(what="none"), ylabels=c(0,1), ytitle="",
+ xaxis.range=as.Date(c("2005-10-01", "2010-10-01")),
                   xlabels="water year")
> graphics.off()
```
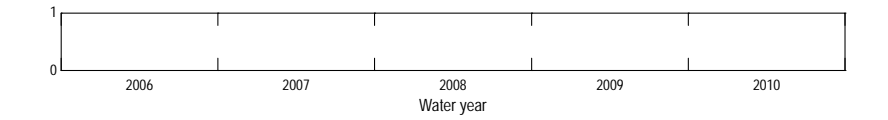

Figure 14. The format for a time span of 5 water years.

# References

[1] U.S. Geological Survey, 2012, Author's guide to standards for U.S. Geological Survey page-size illustrations, 37 p.